## **APCM TRAINING TO ASSIST COMPLETING THE PLACE AUDIT ONLINE**

The online process is designed to assist the completion of the annual APCM audit online.

You should have received an email from [reception@southwell.anglican.org](mailto:reception@southwell.anglican.org) inviting you to complete your APCM submission online with instructions

The email will advise you what posts we require checking and updated if need be.

Contained within this email is an important link that you need to click on " **%url%"** to take you to the template specific to your church within the Church Management System.

We are more than happy for you to forward this email to someone else in your church who you would prefer to complete the submission.

Having clicked on the link it will open up an online screen which will be addressed to the owner of the email address this email has been sent.

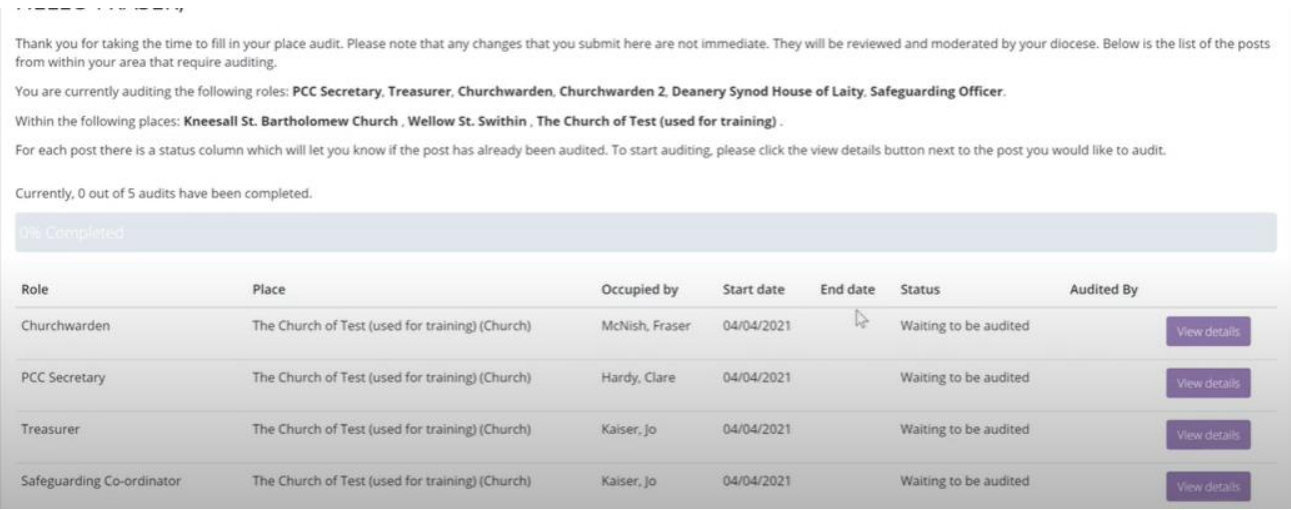

Please just follow the process. It identifies which roles you are auditing in the church you are representing.

There is a progress bar to show how much of the process has been completed and saves your changes automatically.

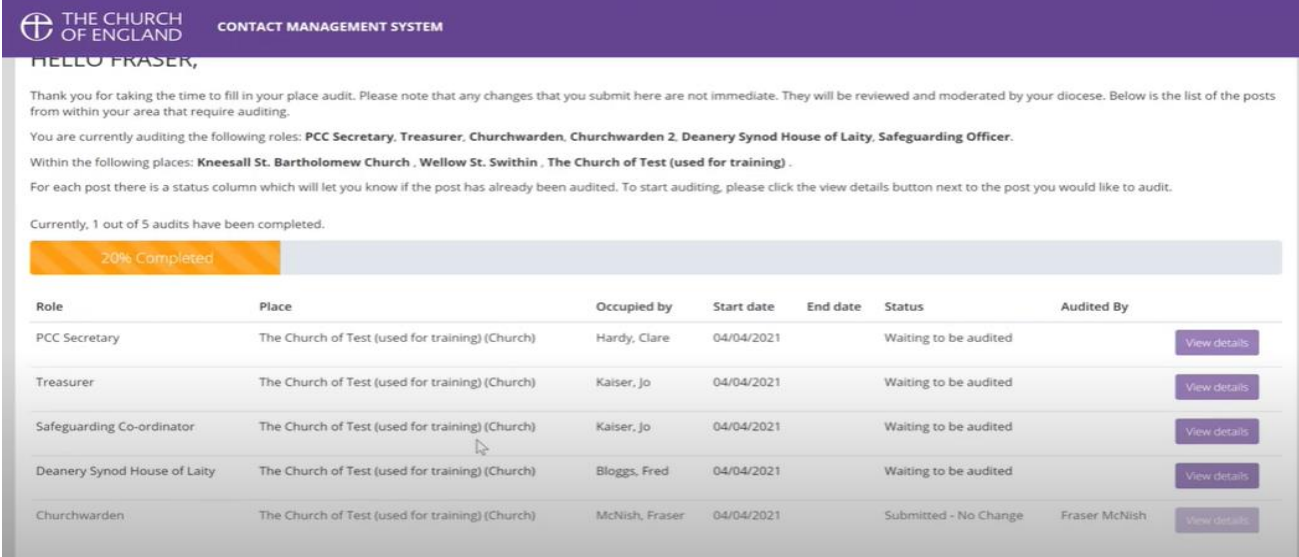

The roles requiring checking are shown. The process is as follows:

Click on the first role and details relating to it will show up.

Three options are given for handling the checking of the role.

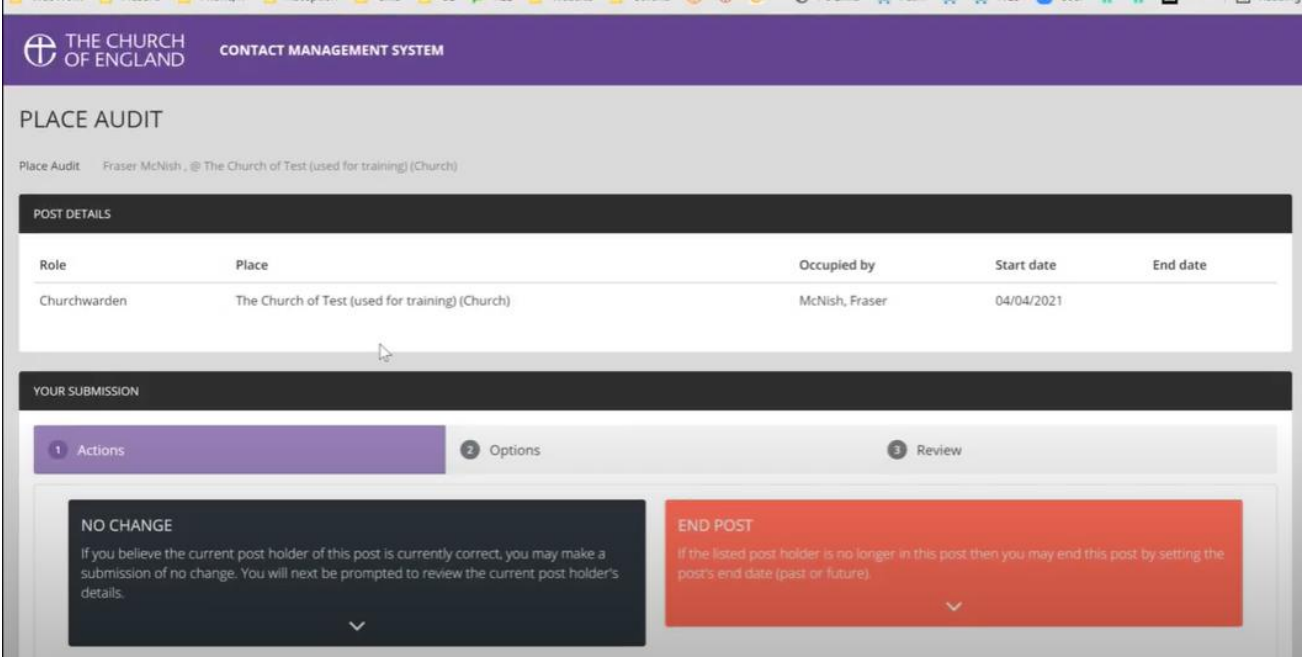

They are NO CHANGE, END POST and lastly INFORMATION OF NEW POST HOLDER.

- (a) NO CHANGE the postholder remains the same; however if you spot incorrect information relating to the postholder (email/phone/address) then there is a box on the screen you can tick to inform us of the change;
- (b) END POST if the post has been discontinued; there is an option to advise us is the postholder is deceased.
- (c) INFORMATION OF NEW POSTHOLDER fill in as much information as you are able about the new postholder and click on "Search for an existing contact" button. The purpose of this is not to duplicate existing names in the database.

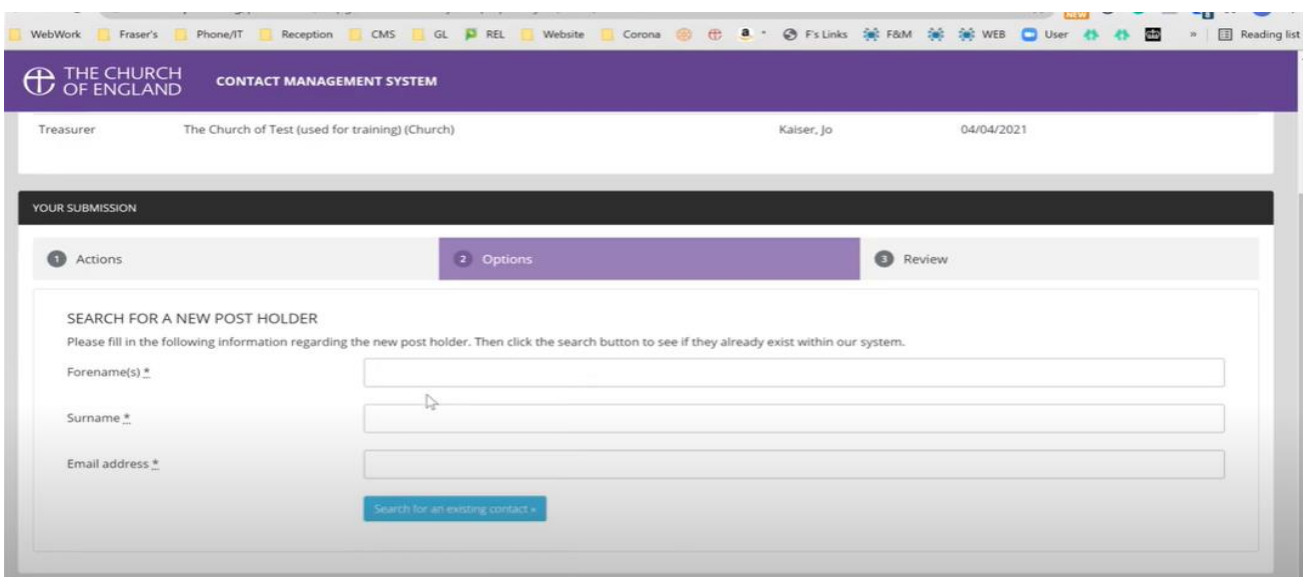

For example, put in the new postholder's name and any other information you have about them. The system will list or closely match the role you are trying to fill. If there is no match to the person then there is an option to create a new contact. Again supply as much information as possible and submit the information.

Apply this process to all roles requested by the audit until the process bar reaches 100% and all posts have been checked, updated and completed.

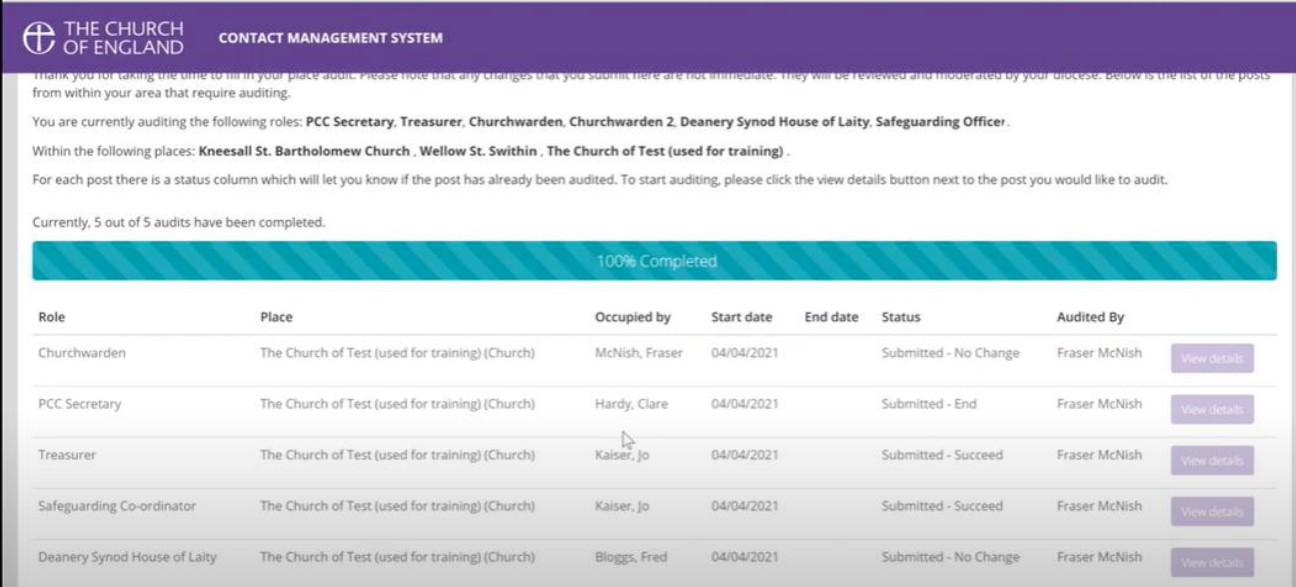

Once all completed submit the checks for auditing and moderation by the team at Jubilee House. The information submitted will not be live and available until there is satisfaction that it is correct.

Finally the last option is the ABILITY TO REQUEST/CREATE A NEW POST, where appropriate.

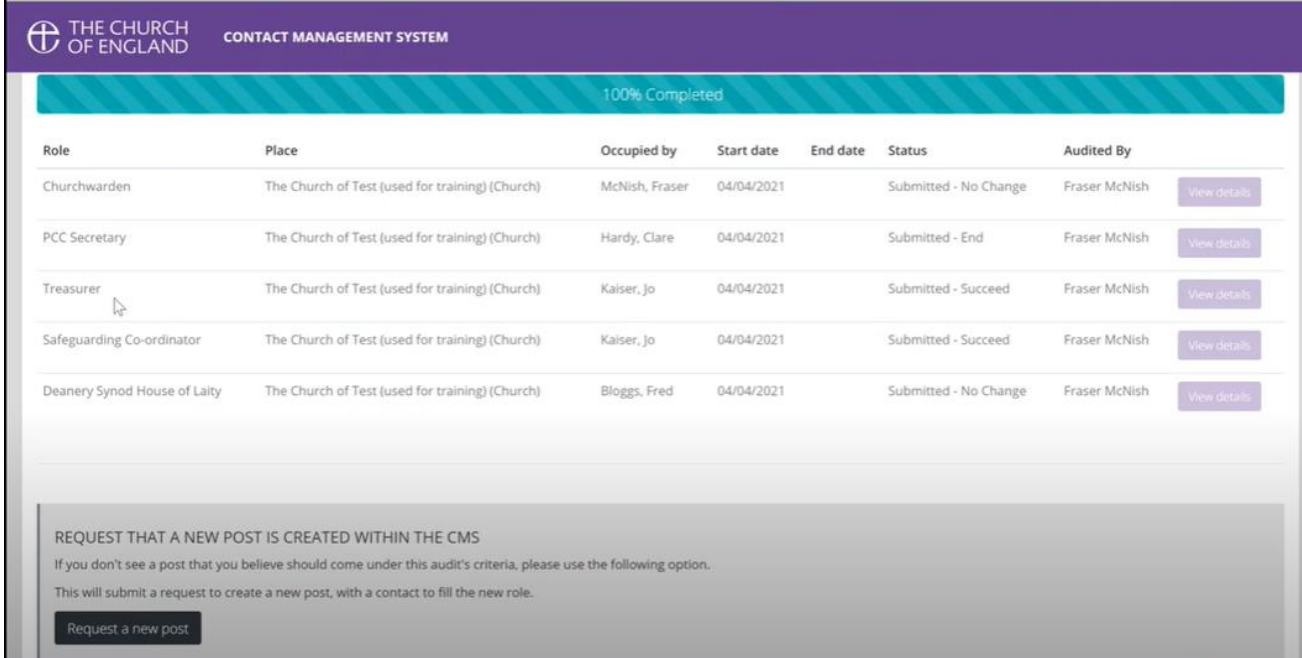

The most common request is to ask for Churchwardens as they are not included in the roles we request to be checked.

It might be you need to add a second churchwarden if that is not already part of your system.

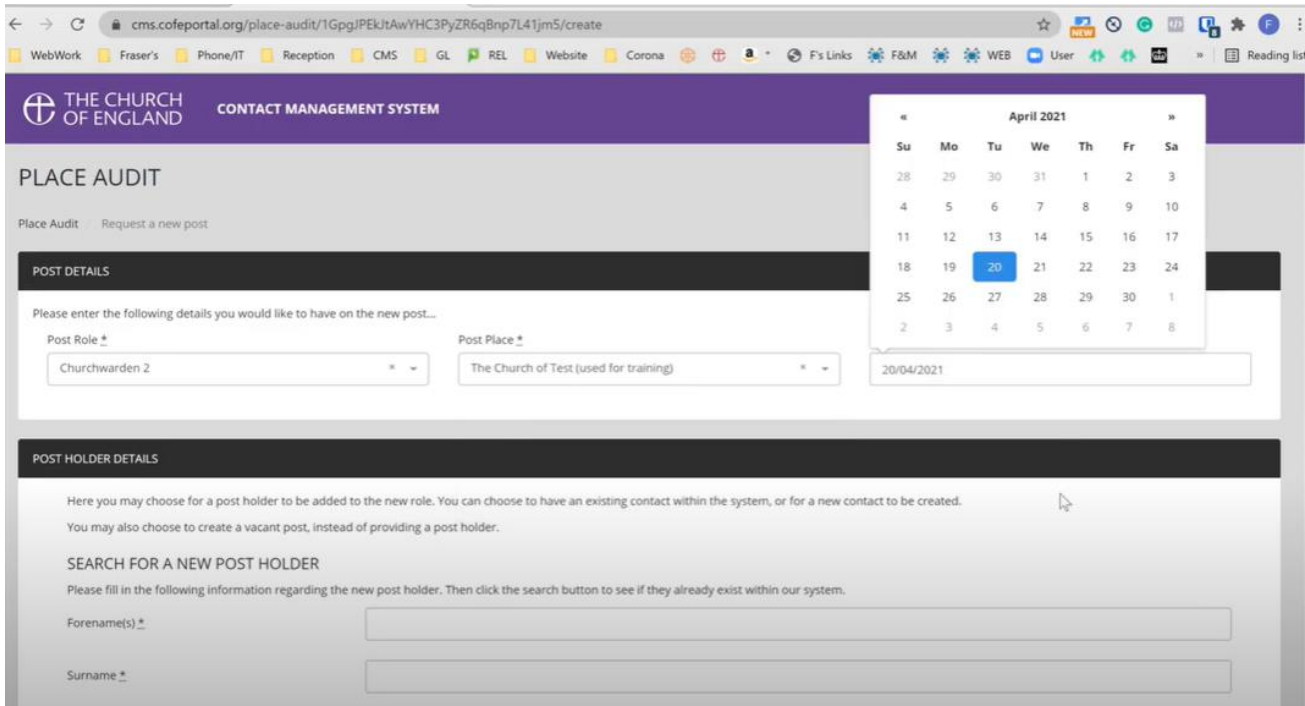

Should you have any problems with checking the roles please email [reception@southwell.anglican.org](mailto:reception@southwell.anglican.org) for assistance.

Thank you for your assistance with the Annual Audit.

*Reception/JP/April 2022*